# **TP0-2013. Familiarisation avec** MATLAB **sur des exemples Signal/Image**

Le langage interprété MATLAB se fonde, on le verra, comme son nom l'indique (MATrixLABoratory), sur le travail à partir de tableaux (matérialisés en termes mathématiques par des matrices). L'objectif de cette première séance de TP est de vous familiariser avec ce logiciel au travers précisément de ce travail sur les tableaux et de la transformation de Fourier discrète (dft) introduite en cours. On s'initiera aussi à la représentation visuelle avec les instructions  $plot$  (pour les signaux 1D), image, imagesc, imshow (visualisation des tableaux sous forme d'images, la luminance (ou encore *brilliance*) des pixels traduisant la taille des entrées, ce de manière  $inversement proportionnelle: blanc = grande entrée numérique, noir=petite entrée$ numérique). Vous serez aussi amenés avec les commandes du graphisme telles colormap.

Des aides à la prise en main de MATLAB (et Scilab) en pdf (malheureusement non interactives) sont disponibles sur ce site :

http://www.math.u-bordeaux1.fr/~ayger/MATLABSignal/Tutorials http://www.math.u-bordeaux1.fr/~ayger/MATLABSignal/Tutorials

La première initMS.pdf a été rédigée par Philippe Thieullen (Bordeaux 1) pour l'ouvrage Mathématiques Appliquées L3 (A. Yger, J.A. Weil *ed.*), Pearson 2009 (disponible `a la BU en plusieeurs exemplaires <sup>1</sup> , tandis que la seconde (ne concernant que MATLAB) a été rédigée par Fanny Delebecque et Jean-Christophe Pesquet.

Téléchargez ces deux fichiers pdf depuis ces lien et sauvez les dans un répertoire TPSignal que vous aurez préalablement crée. Concernant le traitement numérique des images (premuiers pas) auquel le cours sera en partie consacré, on pourra avec profit se reporter au document en ligne sur le site web de Gabriel Peyré (CERE-MADE) :

```
https://www.ceremade.dauphine.fr/~peyre
    /numerical-tour/tours/introduction_6_elementary_fr/
```
Vous y trouverez aussi des routines MATLAB ou Scilab (routines .m ou .sci) que vous trouverez aussi sur le site :

http://www.math.u-bordeaux1.fr/~ayger/MATLABSignal /RoutinesTP/RoutinesPeyre

<sup>1.</sup> Le chapitre 10 de cet ouvrage (avec les tests et exercices correspondants) me servira très souvent dans ces TP. On trouvera dans http://www.math.u-bordeaux1.fr/*∼*ayger/MATLABSignal/RoutinesTP les diverses routines (sous MATLAB) ou fichiers de données à l'appui des tests ou exercices de ce chapitre 10.

dans deux répertoires distincts (les routines en relation avec le traitement d'image et le signal d'une part, les routines en relation avec le  $\ast$  noyau dur  $\ast$  des logiciels d'autre part).

Ouvrez sur votre terminal MATLAB en tapant la commande matlab : vous devez disposer de quatre espaces (que vous pouvez visualiser ou non en utilisant les onglets Desktop et Window sur le bandeau) :

- *Command Window* (l'espace pour vous le plus important) o`u vous allez taper le plus souvent vos instructions (derrière de prompt  $\gg$ ) et voir s'afficher les résultats au terme de leur exécution<sup>2</sup>. Il est utile d'exploiter le fait que la machine garde en mémoire les instructions déjà effectuées (ceci est bien utile lorsque vous voulez taper une instruction similaire à une instruction déjà effectuée : tapez les premières lettres et vous verrez apparaitre l'ancien modèle que vous pourrez alors corriger).
- *Command History* : c'est ici que s'affice l'historique des commandes. C'est une fenêtre que vous pouvez fermer pour ne pas encombrer votre écran de console.
- *Current Directory* : vous voyez dans cet espace le contenu du répertoire dans lequel vous vous êtes placé (qui devrait être toujours le répertoire TPSignal que vous venez de créer). C'est en particulier dans ce répertoire que se trouveront tous les fichiers .m correspondant à des script (par exemple commençant par  $[.,.,...,.]$  = function  $(.,...,.)$  que vous aurez à écrire ou à utiliser, les fichiers .mat correspondant aux sessions ou aux variables que vous sauverez éventuellement, ainsi que les fichiers de données numériques  $(tableaux de nombres, images jpeg, etc.)$  préalablement téléchargés.
- *Workspace*: ici se trouvent recensées les variables actuellement affectées dans votre présente session de travail.

Les commandes Unix sont valables sous l'environnement MATLAB ; reportez vous au fascicule de TP 2011-2012 pour l'UE N1MA3003 (page 12), pour un rappel de ces commandes avec les touches  $Ctrl + [\dots]$ . Ce fascicule est téléchargeable ici :

http://www.math.u-bordeaux1.fr/~ayger/initMS.pdf

Le logiciel MATLAB installé sur les machines du CREMI est augmenté des cinq toolboxes : Signal Processing, Image Processing, Wavelets, PDE, Statistique. Les trois premiers pourront être mis à contribution dans ces TP. Est présent aussi le toolbox libre Wavelab rapatrié depuis ce site

http://www-stat.stanford.edu/~wavelab/Wavelab\_850/download.html

Des routines prises dans ce package pourront s'avérer utiles. Pour le rendre opérationnel, ajouter sous l'onglet Files/Set Path :

/opt/local/toolbox/Wavelab850

Pour vous assurer de la présence de ce package, lancer les commandes suivantes :

>> WavePath

```
>> S1 = MakeSignal ('Piece-Regular',1024);
>> S2 = MakeSignal ('Blocks',1024) ;
>> S3 = MakeSignal ('LinChirp',1024);
```
<sup>2.</sup> Attention : mettre ; derrière une instruction vous évite de voir l'affichage (c'est exactement le contraire de ce qui se passe avec Maple12!); ne rien mettre derrière vous fait au contraire courir le risque de voir s'afficher un résultat, ce qui n'est en règle générale pas souhaitable, surtout lorsque les variables en jeu sont de grands tableaux.

```
>> S4 = MakeSignal ('TwoChirp',1024);
>> S5 = MakeSignal ('Chirps',1024);
>> S6 = MakeGabor ('Gabor',1024);
\gg plot(S1) ; plot(S2) ; .... ; plot(S6);
```
Comme vous le constatez, la routine MakeSignal nous servira à générer des signaux 1D.

**Quelques tests préliminaires.** Au contraire de Maple12 (qui est un logiciel interpr´et´e de calcul symbolique ou formel), donc entrain´e aux calculs *sans pertes* lorsque les variables d'entrée sont des entiers, des rationnels, ou des polynômes à coefficients entiers, rationnels, voire algébriques, MATLAB est un logiciel interprété de calcul scientifique, où les calculs numériques impliquent en général des nombres réels ou complexes déclarés en flottants (floating, soit -c'est le cas par défaut- en double précision double, ou bien en simple précision single) et sont donc tributaires des arrondis inévitables liés à l'erreur machine (en accord toutefois avec la norme du standard IEEE754). Testez les commandes suivantes :

```
>> eps
>> realmax
>> realmin
```
A l'aide de help (exemple : tapez help eps), analysez le sens de ces variables modifiables ; comment interpréter le résultat de la commande

 $\gg$  eps $(x)$ 

lorsque x est un nombre flottant (faites le test avec eps(pi), avec eps(1), eps(1/2),  $eps(10^{(20)} + pi)$ ,  $eps(10^{7}+pi)$ ). Conclusion ? En quoi  $eps(x)$  peut il être considéré comme un indicateur de la précision au niveau du flottant  $x$  ? Le logiciel n'affiche par défaut que quatre chiffres représentatifs pour les nombres réels flottants (en  $\alpha$  double précision); pour en voir 16 (comme cela est théoriquement possible, aux arrondis près, *cf.* la valeur de  $eps(x)$ , il faut préalablement taper l'instruction :

### >> format long

Testez ceci sur des exemples (par exemple sur les variables non effacables i, j, sqrt(-1)). Attention : j est le i des physiciens, ce n'est pas ici le exp(2\*i\*pi/3) des mathématiciens !

EXERCICE 1 (Manipulation de tableaux numériques sous MATLAB). Comme la terminologie utilisée le suggère, MATLAB est un logiciel à base de calcul matriciel. Les variables déclarées en entrée ou récupérées en sortie des routines sont des tableaux (soit de données numériques codées en simple ou double précision [simple, double], soit des données symboliques codées par exemple avec les formats init8, unit8, comme c'est par exemple le cas, on le verra, dans le codage des images basé sur le cube des couleurs (codage RGB). Le but de cet exercice est l'apprentissage de pareille manipulation de tableaux.

 $(1)$  Vérifiez que la matrice

$$
A = \begin{pmatrix} 2 & -4 & -1 & -3 \\ 1 & 0 & -5 & 7 \\ -6 & -8 & 0 & 7 \end{pmatrix}
$$

se déclare sous MATLAB ainsi :

 $> A = [2 - 4 - 1 -3; 1 0 - 5 7; -6 - 8 0 7];$ >> A

Déclarez, si vous avez compris, une matrice  $B$  cette fois à 4 lignes et 3 colonnes (mettez des entrées réelles arbitraires). Que se passe -il lorsque vous tentez les commandes :

 $>> C = A*B;$  $\Rightarrow$  C = B\*A;  $\Rightarrow$  BB = B';  $>> C = BB*A;$  $>> C = A*BB;$  $>> C = A.*BB;$  $>> C = BB.*A$ :

Dans chaque cas où vous n'avez pas reçu un message d'erreur, affichez BB ou C en faisant

>> BB >> C

(sans point virgule cette fois) et tentez d'analyser ce qui se passe. Les bases de calcul matriciel acquises en L1 et en L2 vous seront ici utiles.

- (2) Les commandes rand  $(M,N)$  et randn  $(M,N)$  génèrent des matrices à M lignes et N colonnes dont les entrées sont des réalisations de variables aléatoires réelles (mutuellement indépendantes) suivant respectivement :
	- en ce qui concerne la fonction rand, la loi uniforme sur [0*,* 1] (chaque entrée est un nombre flottant aléatoire entre 0 et 1, tous les choix  $étant'\'equiprobables)$ ;
	- en ce qui concerne la fonction randn, la loi normale (moyenne 0 et  $\acute{e}$ cart type  $\acute{e}$ gal à 1) sur  $\mathbb{R}$ .

Générez des matrices suivant les instructions :

```
\Rightarrow A = rand(10,8);
>> A
>> Adouble = [A A];
>> Adouble
>> B = \text{randn}(12, 9);>> B
>> Bdouble = [B;B];
>> Bdouble
\Rightarrow AA = A(1:2:10,1:2:8);
>> AA
>> BB = B(1:3:8,2:2:9);
>> ONES = ones (7,5);
>> ONES
>> ZEROS = zeros (10,7);
>> ZEROS
>> EYE = eye (10,5);
>> EYE
>> AAA = flipud (A);
>> AAA
```
>> BBB = fliplr (B); >> BBB

Analysez l'opération qu'exécute chacune de ces instructions. Qu'exécute en particulier l'instruction Mat1=Mat(1:pas1:M,1:pas2:N) si Mat est un tableau numérique à M lignes et N colonnes, pas1 et pas2 étant des entiers respectivement entre 1 et M et 1 et N ?

- (3) Construisez une matrice Apad `a 16 lignes et 16 colonnes en bordant la matrice A générée à la question  $(1)$  de manière symétrique (des deux côtés) par des blocs de zéros<sup>3</sup>. Faites ensuite la même chose avec cette fois des blocs de 1.
- $(4)$  Créez une matrice à 19 lignes et 15 colonnes dont les lignes et les colonnes sont celles de la matrice  $\Lambda$  générée à la question  $(1)$ , mais séparées cette fois entre elles par des lignes et des colonnes de zéros.
- $(5)$  Quelle est la méthode la plus judicieuse (au niveau du temps d'exécution) pour déclarer sous MATLAB les matrices :

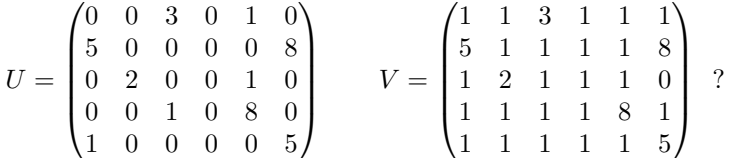

Déclarez ces deux matrices de la manière que vous jugerez la plus efficace possible (au niveau du temps d'exécution).

Sauvez votre session dans votre répertoire TPSignal (celui dans lequel vous êtes précisément en train de travailler) avec l'instruction save TP1exo1. Vérifiez que vous avez bien ainsi créé un fichier TP1exo1.mat dans votre répertoire TPSignal. Faites ensuite l'instruction clear all pour rendre à nouveau vierge tout votre *Workspace*. Vérifiez que c'est bien le cas. Que se passe t'il si vous donnez les instructions :

## >> load TP1exo1

 $\gg$  who

Faites clear all à nouveau.

EXERCICE 2 (signaux analogiques discrétisés et transformation de Fourier discr`ete (DFT)). Les signaux audio constituent des exemples de signaux analogiques (fonctions d'une variable continue, à savoir le temps) qui ont été discrétisés. Si le pas temporel d'échantillonnage est de  $1/Fs$  seconde, on dit que le signal analogique<sup>4</sup> est échantillonné à Fs Hertz. La partie entière de Fs constitue donc le nombre d'échantillons collectés par seconde. Dans un signal audio au format .wav (par exemple toto.wav) se trouvent encodés la fréquence d'échantillonnage Fs (en Hertz, c'est-à-dire qu'il y a Fs échantillons par seconde), les échantillons successifs du signal, ainsi que le nombre de bits B utilisé pour coder chaque échantillon. La commande

 $\Rightarrow$  [s, Fs, B] = wavread('toto.wav');

<sup>3.</sup> Pareille opération, fort utile dans la pratique, soit pour compléter une matrice rectangulaire en une matrice carrée pour des calculs ultérieurs, soit pour s'accorder une  $\ll$  marge de sécurité  $\gg$ , telle un « cadre », autour d'un tableau ou d'une image, s'appelle le *zeropadding*.

<sup>4.</sup> Par exemple la position de la membrane du haut-parleur s'il s'agit d'un signal audio.

génère, outre les valeurs de  $\texttt{Fs}$  et B, le signal audio (analogique) discrétisé (c'està-dire les échantillons du signal audio codés initialement sur B bits) et converti au format numérique,  $s(k)$  correspondant à un nombre réel flottant codé en double précision et normalisé de manière à appartenir au segment [−1, 1] (16 décimales dans la mantisse suivant la virgule dans le système décimal, vérifiez le en vous mettant sous format long).

 $(1)$  Depuis le répertoire

#### http://www.math.u-bordeaux1.fr/~yger/MATLABSignal/Audio

téléchargez les 10 fichiers saxo-NOTE-wav, violon-NOTE-wav, où NOTE est à prendre dans la liste : do, mi, la, ladiapason, si des notes de la gamme. Convertissez ces 10 fichiers en 10 fichiers digitaux NOTE-saxo, NOTE-violon (notés s) et vérifiez que les signaux analogiques correspondant ont été tous échantillonnés à Fs=48000 Hz. Affichez avec la commande plot l'un de ces signaux digitaux.

(2) Soit  $S : t \mapsto S(t)$  un signal analogique défini sur un intervalle temporel d'une durée N/Fs (en seconde), où Fs figure un nombre entier et N=2M un nombre entier pair, à compter de  $t = 0$ , c'est-à-dire sur l'intervalle [0, N/Fs]. On souhaite déterminer une fonction trigonométrique  $\ast$ balancée $\ast$ 

$$
s \; : t \longmapsto \sum_{j=-M+1}^{M} c_{j+M} \, e^{\frac{2i\pi (j-1)\text{Fs}}{N}} t
$$

de manière à ce que

$$
\forall k = 1, ..., N,
$$
  $S((k-1)/Fs) = s((k-1)/Fs).$ 

Vérifiez que le système de N équations à N inconnues que doivent satisfaire les nombres  $c_j$  pour qu'il en soit ainsi s'exprime :

$$
\sum_{j=-M+1}^{M} c_{j+M} e^{2i\pi (j-1)(k-1)/N} = S((k-1)/\text{Fs}), \quad k = 1, ..., N
$$

ou encore (en utilisant le changement d'indexation  $j' = j + M$ )

$$
\sum_{j'=1}^{N} c_{j'} W_{N}^{-(j'-1)(k-1)} = (-1)^{k-1} S((k-1)/\text{Fs}), \quad k = 0, ..., N-1,
$$

avec  $W_N = \exp(-2i\pi/N)$ . L'inverse de la matrice  $[W_N^{-(j-1)(k-1)}]_{1 \leq j,k \leq N}$ ´etant

$$
1/\mathbf{N} \times [W_{\mathbf{N}}^{(j-1)(k-1)}]_{1 \leq j,k \leq \mathbf{N}}
$$

et la transformation d'une variable X de longueur N (représentée en ligne ou en colonne) par l'application linéaire de matrice  $[W_{\text{N}}^{(j-1)(k-1)}]_{1 \leq j,k \leq \text{N}}$ ´etant assur´ee par l'une ou l'autre des commandes

 $\gg$  U = fft(X);  $>> U = fft(X,N);$ 

vérifiez que le calcul de  $c_j$ ,  $j' = 1, ..., N$ , s'obtient *via* :

 $\gg$  C=fft(ss(1:N),N)/N;

si ss est le signal digital de longueur N dont la *k*-ième entrée ( $k = 1, ..., N$ ) est  $(-1)^{k-1}$  *∗ S*( $(k-1)/$ Fs). Quels sont les indices *j*' tels que le coefficient  $c_{j'}$  apparaisse comme le coefficient d'un signal oscillant de basse frequence (en valeur absolue) dans la décomposition du signal polynôme trigonométrique périodique *s* interpolant  $S$  ? Ou se trouvent les indices  $j'$  tels que le coefficient  $c_{j'}$  apparaisse comme le coefficient d'un signal oscillant de haute fréquence (en valeur absolue) dans la décomposition de ce même signal polynôme trigonométrique *s* ? Quelle est la période de *S* ? Observez l'effet de la commande fftshift :

>> C= fftshift(fft(ss,Fs))/Fs;

(si le signal  $s$  est trop court, il se trouve de force prolongé par des zéros). Comparez avec

```
\geq CC = fft(s,Fs)/Fs;
```
Quel est le champ fréquenciel (en Hertz) exploré ? Prenez pour N des valeurs diverses (512, 1024, 2048, 4096) et choisissez au hasard une fenêtre d'observation sN de longueur N pour l'un de vos signaux digitaux NOTE-saxo ou Note-violon (plutôt au cœur du signal, aux alentours de 20000). Calculez le module et l'argument (phase) des entrées de

 $\gg$  dft\_sN = fftshift(fft(sN,N))/N);

Pourquoi le champ fréquenciel exploré reste-t'il [−Fs/2, Fs/2], mais cette fois discrétisé avec un pas de Fs/N et non plus de 1?

- (3) En privilégiant la valeur de  $N=2048$  et en choissant une fenêtre d'observation judicieusement, précisez (en Hertz) les valeurs des fréquences correspondant aux divers harmoniques de la note enregistr´ee. Examinez le cas de diverses notes (en particulier le ladiapason), sur les deux instruments que sont le saxo et le violon.
- (4) Après avoir étudié la fonction de la routine hamming, explicitez ce qu'effectue le code MATLAB suivant :

```
function [Omega,PSD] = welch1(s,Fs,fenetre,recouvrement);
% function [Omega,PSD] = welch1(s,Fs,fenetre,recouvrement);
% completer ici en decrivant la fonction de cette routine.
NN = length(s);N = length(fenetre);
Omega = - fix(Fs/2) : Fs/N : fix(Fs/2)-1;
PAS = N-recouvrement;
PSD=zeros(N,1);
q=0;
   for j = N+1: PAS : NN,
       y= fenetre.* s(i-N:j-1);
       PSD=PSD+(abs(fft(y))).<sup>2</sup>;
       q=q+1;end
PSD=PSD/(q*(norm(fenetre))^2);
PSD1 = PSD(1:fix(N/2));PSD2=PSD(fix(N/2)+1:N);
PSD=[PSD2;PSD1];
```
#### plot(Omega,PSD);

Ce processus d'inspiration statistique correspond à l'implémentation de ce que l'on appelle la *transformation de Welch*. Cette transformation correspond à un calcul statistique du carré du module du spectre (sur une gamme de N fréquences) par simple movennisation des résultats obtenus sur des fenêtres d'exploration du signal (chacune de longueur N). Ce calcul correspond à la version discrètisée du calcul de la *densité spectrale de puissance* (psd) dont on reparlera.

(5) Générez des signaux se présentant comme des fonctions présentant des discontinuités, par exemple :

```
>> S1 = MakeSignal ('Blocks',2048);
>> S2 = MakeSignal ('Piece-Regular',2048);
```
Calculez leur fft :

```
>> spectreS1 = fft (S1);
>> spectreS2 = fft (S2);
```
Introduisez une fenêtre fenetre de longueur 2048 mettant de manière brutale les deux spectres à 0 hors des bandes  $[0, 300]$  et  $[2048-300, 2048]$ ; ces deux bandes concernent-elles la gamme des hautes ou des basses fréquences ? Calculez ensuite les deux signaux

```
>> S1tronc = real (ifft (spectreS1.*fenetre);
>> S2tronc = real (ifft (spectreS2.*fenetre);
```
Qu'observez vous en comparant l'affichage de ces signaux avec ceux des signaux originels :

```
>> plot(S1) hold plot(S1tronc,'r');
>> figure
>> plot(S2) hold plot(S2tronc,'r');
```
Pourquoi fallait-il impérativement prendre la partie réelle ? Que se passet'il si l'on remplace 300 par une valeur plus grande ? plus petite ? Le ph´enom`ene que vous observez ici est le *ph´enom`ene de Gibbs*, on y reviendra. Pensez juste pour l'instant aux problèmes que peut poser le  $\ll$  repiquage  $\ge$  de vieux enregistrements (pleins de  $\lt$  cracks  $\ge$ ). Examinez ce qui se passe lorsqu'au lieu de couper  $\le$  brutalement  $\ge$  les hautes fréquences, on les coupe  $\ll$  en douceur  $\gg$ . Pour couper ainsi, utilisez cette fois soit la moitié gauche, soit la moitié droite du graphe de la fonction fenêtre déclarée en ligne par :

 $\Rightarrow$  H = hamming (600)';

(affichez cette fonction avec plot au préalable pour avoir une idée de l'allure du graphe, symétrique par rapport à l'axe médian). Refaites les manipulations précédentes à partir des deux signaux S1 et S2. Qu'observez vous cette fois relativement au phénomène de Gibbs ?

EXERCICE 3 (décomposition de Haar d'une image). Voici encore un exercice pr´etexte `a la manipulation de tableaux sous MATLAB. Vous y verrez aussi l'´etroite relation entre tableaux de nombres (donc matrices) et images. Dans un premier temps, on propose une initiation au chargement des images, exactement comme nous avions vu dans l'exercice précédent comment charger des fichiers audio.

#### Téléchargez depuis le site

http://www.math.u-bordeaux1.fr/~yger/MATLABSignal/Images

le fichier venise.jpg et enregistrez ce fichier dans votre répertoire TPSignal. Il s'agit ici d'une imge au format jpg que j'ai préalablement téléchargé depuis le web. Chargez cette fonction sous MATLAB en utilisant la commande :

>> I= imread('venise.jpg');

Déterminez ensuite la taille de cette image :

#### >> size(I)

Constatez en faisant des tests que I est un tableau à trois entrées : les deux premières entrées figurent la position du pixel (ligne, colonne) ; une fois ces entrées fixées (par exemple i et j, les trois sorties  $I(i,j,1)$ ,  $I(i,j,2)$ ,  $I(i,j,3)$  sont des nombres entiers codés entre 0 et 255 (8 bits car  $256 = 2^8$ ), correspondant au codage R, G, B dans le cube des couleurs. Pour travailler du point de vue numérique sur cette image, on la convertit d'abord au format Noir et Blanc (gray) :

## $\gg$  II = rgb2gray(I);

Cette fois II est devenu un tableau à deux entrées, mais toujours au format uint8 (entr´ees entre 0 et 255, du noir [luminance minimale] au blanc [luminance maximale]. Pour convertir ce tableau en un tableau de nombres flottants entre 0 et 1  $($ en double précision) entre  $0$  et  $1$  (et pouvoir ultérieurement traiter cette image du point de vue nnumérique), il reste à effectuer la commande :

>> Inumer = double(II);

```
Testez les commandes :
```

```
\gg image(I);
```

```
>> imagesc(I);
```

```
>> image(II);
```

```
>> imagesc(II);
```

```
>> image(Inumer);
```

```
>> imagesc(Inumer);
```
Téléchargez toujours depuis

http://www.math.u-bordeaux1.fr/*∼*yger/MATLABSignal/Images

cette fois le fichier (de données) venise. Une fois ceci fait,  $\ll$  chargez  $\gg$  ce fichier dans votre *Workspace* en tapant sous la *Command Window* les instructions :

```
>> load venise
```

```
>> I=venise;
```
Grâce à la commande size, vérifiez que la variable ainsi déclarée I est un tableau à 256 lignes et 256 colonnes<sup>5</sup>. Testez les valeurs de quelques entrées  $I(i,j)$  pour voir qu'il s'agit en fait d'une matrice dont les entrées sont des nombres entiers positifs (mais considérés ici comme des nombres flottants en double précision, comme la réponse 1 à l'instruction isfloat(I) vous le prouvera, vérifiez le).

- $(1)$  Visualisez la matrice I de deux manières :
	- en utilisant la visualisation en 3D suivant mesh(I) ;

<sup>5.</sup> Notez que 256 est une puissance de 2, ce qui n'est, on le verra plus tard, nullement un hasard en ce qui concerne les formats d'images jpeg.

– en utilisant la visualisation en 2D suivant image(I), imagesc(I) (voire aussi  $\text{imshow}(I,[])$  si vous êtes au CREMI, *cf.* plus loin). Quelle est, pour ce type de matrice I, de ces deux visualisations, celle qui est la plus adaptée ? Quel est l'effet de la commande

## >> II = imrotate(I,angle);

(où angle désigne la valeur en flottant d'un angle entre  $0$  et  $360$  degrés exprimé en flottant)?<sup>6</sup>. On utilisera l'une des routines du type image mentionn´ees plus haut pour visualiser l'image II ainsi qu'une instruction convenable (faire help axis) pour que l'affichage respecte la taille (ici carrée) de l'image. Quelle est la difficulté liée à la réalisation mathématique d'une telle transformation de matrice (pensez au passage entre le repérage cartésien dans une grille de pixels et le repérage polaire) ? Que se passe t-il en particulier lorsqu'un pixel (*i, j*) tourne d'un certain angle ? Tombe t'on encore sur un pixel de la grille cartésienne ?

(2) Ouvrez un fichier .m vierge en utilisant l'onglet *File* du bandeau. Vous allez essayer dans ce fichier de rédiger un code, dont la première instruction (déclaration des entrées et sorties de la fonction) sera

function [RR,DH,DV,DO] = Haar (ipt)

qui est censé calculer, étant donnée une matrice de flottants ipt de taille  $(2^N, 2^N)$ , les quatre matrices, de taille  $(2^{N-1}, 2^{N-1})$ , dont les entrées sont respectivement les nombres

$$
RR(i, j) = \frac{ipt(2i - 1, 2j - 1) + ipt(2i - 1, 2j) + ipt(2i, 2j - 1) + ipt(2i, 2j)}{2}
$$

$$
\text{DH}(i,j) = \frac{\text{ipt}(2i-1,2j-1) + \text{ipt}(2i-1,2j) - \text{ipt}(2i,2j-1) - \text{ipt}(2i,2j)}{2}
$$

$$
DV(i,j) = \frac{ipt(2i-1,2j-1) - ipt(2i-1,2j) + ipt(2i,2j-1) - ipt(2i,2j)}{2}
$$

$$
\mathtt{DD}(i,j) \quad = \quad \frac{\mathtt{ipt}(2i-1,2j-1) - \mathtt{ipt}(2i-1,2j) - \mathtt{ipt}(2i,2j-1) + \mathtt{ipt}(2i,2j)}{2}
$$

Testez votre code en l'exécutant avec comme matrice  ${\tt ipt}$  la matrice  ${\tt I}$  :

 $\Rightarrow$  [RR, DH, DV, DO] = Haar(I);

Affichez avec image (ou mieux imagesc) les quatre matrices RR, DH, DV, DO. Pour le rendu des couleurs et du graphisme, vous pouvez jouer avec la commande colormap (exemples les instructions colormap hot,colormap jet, colormap pink, colormap jet, *etc.*, faire help colormap pour décider). Pour un meilleur rendu graphique, vous pouvez aussi faire appel à l'instruction

## >> imshow(MATRICE,[ ])

Cette commande est dans la bibliothèque du *Toolbox* Image Processing (disponible sous MATLAB au CREMI). Justifiez la terminologie :  $RR =$ *R´esum´e*, DH = *D´etails Horizontaux*, DV = *D´etails Verticaux*, DO = *D´etails Obliques*. Recommencez le traitement de la matrice I cette fois sur la matrice RR. Qu'observez vous sur les quatre images de taille (64*,* 64) ainsi

<sup>6.</sup> Cette instruction imrotate bien utile n'est malheureusement pas présente dans la bibliothèque de Scilab.

obtenues ? Poursuivez si vous voulez pour obtenir quatre images de taille  $(32.32)$  en décomposant le nouveau résumé. La décomposition que vous ˆetes en train d'effectuer ici s'appelle *d´ecomposition de Haar* : elle permet  $d'$  isoler  $\gg$  les  $\ll$  structures  $\gg$  cohérentes des détails (ou  $\ll$  accidents  $\gg$ ) d'une image digitalis´ee. Sauvez votre fichier .m sous le nom Haar si vous ne l'avez pas encore fait et fermez le.

(3) Ouvrez un nouveau fichier vierge .m depuis l'onglet *File* du bandeau. Rédigez dans ce fichier un code (correspondant encore à une fonction) dont la première instruction sera

function II = HaarInverseAux (I1,I2,I3,I4)

qui, étant donnée quatre matrices **I1,I2,I3,I4** de taille (2<sup>*N*−1</sup>,2<sup>*N*−1</sup>), fabrique une matrice II de taille  $(2^N, 2^N)$  telle que

$$
II(2i-1, 2j-1) = II(i, j), II(2i-1, 2j) = I2(i, j)
$$

$$
II(2i, 2j-1) = I3(i, j), II(2i, 2j) = I4(i, j)
$$

pour toute paire d'entiers (*i, j*) entre 1 et 2*<sup>N</sup>−*<sup>1</sup> . Sauvez ce nouveau fichier .m sous le nom HaarInverseAux. Vous pourrez être amenés à utiliser ce code comme code auxiliaire par la suite.

(4) Ouvrez un nouveau fichier .m où vous réaliserez un code (toujours une fonction) dont la première instruction sera cette fois

function I=HaarInverse (RR,DH,DV,DO)

qui, étant données quatre matrices RR, DH, DV, DO, toutes de même taille  $(2^{N-1}, 2^{N-1})$ , reconstitue une matrice *I* de taille  $(2^N, 2^N)$  de manière à ce que ce code exécute l'opération inverse de celle exécutée par la fonction Haar. Validez votre résultat en utilisant la matrice I de la question 1. Sauvez votre fichier .m comme HaarInverse.

EXERCICE 4 (la conception d'un CAT-scanner virtuel).

- (1)  $\hat{A}$  l'aide de la routine phantom (sous MATLAB), générez des images de taille  $128\times128$  et  $256\times256$ . C'est sur ce modèle d'image digitale que travaillaient Alan Mac Cormack et Godfrey Housfield (prix Nobel de médecine, 1979) lorsqu'ils ont entrepris d'exploiter les idées de Johann Radon (1917) pour concevoir le CAT<sup>7</sup>-scanner digital.
- $(2)$  Familiaririsez avec la routine imrotate (déjà vue à l'exercice 1, question 3), mais également et surtout ici avec ses diverses options (en particulier crop). La rotation d'image sous MATLAB s'opère par interpolation, ce qui, on le verra plus loin en cours et en TP, n'est pas le mode idéal de procéder.
- $(3)$  En exploitant la commande imrotate, réaliser une transformation qui renvoie, à partir d'une image carrée I son *sinogramme*, c'est-à-dire l'image obtenue de la manière suivante : on fait pivoter la matrice I d'un angle theta (en degrés) compris entre 0 et 180 degrés; pour cette valeur de theta, on calcul la somme des lignes de la matrice  $I$ (theta) (on désigne ainsi I « pivotée » de l'angle theta) ; on reporte enfin au dessus de cette valeur theta (considérée en abscisse) le vecteur ligne que l'on vient de trouver, après l'avoir transposé pour en faire un vecteur colonne.

<sup>7.</sup> Computerized Axial Tomography.

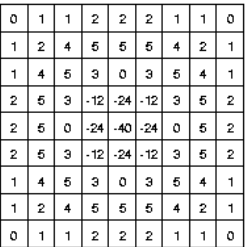

EXERCICE 5 (la convolution bidimensionnelle). La convolution discrète 2-dimensionnelle entre deux images numériques  $I$  et  $H$  de tailles respectives  $(N1,N2)$  et  $(M1, M2)$  est l'opération qui à I associe l'image I\*H, où

$$
(\mathbf{I} \ast \mathbf{H})(k_1, k_2) := \sum_{\ell_1=0}^{M_1-1} \sum_{\ell_2=0}^{M_2-1} \mathbf{H}(\ell_1, \ell_2) \mathbf{I}(k_1 - \ell_1, k_2 - \ell_2) \quad k_1 = 0: N_1 - 1, k_2 = 0: N_2 - 1
$$

(l'image I étant par convention prolongée par des zéros suivant le principe du zeropadding). Elle est implémentée sous la routine conv2 sous MATLAB; on en trouvera une version  $\ll$  centrée  $\gg$  avec la routine

## perform\_convolution

dans la liste des routines de Gabriel Peyré :

http://www.math.u-bordeaux1.fr/~ayger/MATLABSignal /RoutinesTP/RoutinesPeyre/toolbox\_signal

(1) On suppose que l'image H (on dit aussi le masque) par lequel on entend convoler est donnée par la matrice sur la figure ci-dessus. Il s'agit ici des valeurs approchées du laplacien  $\Delta[g_{\sigma_0}]$  de la gaussienne

$$
g_{\sigma_0} : (x, y) \mapsto \left(\frac{1}{\sigma_0}\right)^2 \exp\left(-\pi (x^2 + y^2)/\sigma_0^2\right)
$$

avec  $\sigma_0 = \sqrt{2\pi (1.4)^2} \simeq 3.5$ ). Implémentez la convolution discrète d'une image I avec ce masque H.

(2) On admet ici la formule de Green assurant que, si *K* est un domaine de frontière assez régulière dans le cadre  $C \subset \mathbb{R}^2$  de l'image, on a, pour toute fonction  $\varphi : C \to \mathbb{R}$ , assez régulière et identiquement nulle hors du cadre de l'image

$$
\iint_{K} \Delta[\varphi](x, y) dx dy = \int_{\partial K} \frac{\partial \varphi}{\partial \vec{n}_{\text{ext}}}(\xi, \eta) d\sigma_{\partial K}(\xi, \eta),
$$

où  $dσ<sub>∂K</sub>$  désigne la mesure linéique sur le bord de *K*. Pourquoi l'opération réalisée à la question 1 permet-elle de mettre en évidence les contours des  $\ell$ eléments de l'image analogique  $(x, y) \mapsto I(x, y)$  ? On envisagera ici l'image analogique *I* correspondant à l'image digitale I comme une somme de fonctions caractéristiques de fonctions indicatrices de domaines  $K_\ell$  ( $\ell =$  $1, \ldots, M$ ) dont il s'agit par conséquent de mettre en évidence les contours.